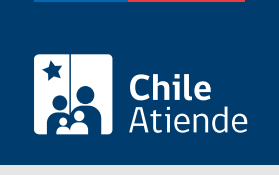

Información proporcionada por Superintendencia de Seguridad Social

# Apelar el cálculo del Subsidio por Incapacidad Laboral asociado a una licencia maternal (pre y postnatal)

Última actualización: 04 abril, 2024

# **Descripción**

Permite reclamar ante la Superintendencia de Seguridad Social (SUSESO) el cálculo erróneo del Subsidio por Incapacidad Laboral (SIL), asociado a una licencia maternal (pre y postnatal) autorizada por la Comisión de Medicina Preventiva e Invalidez (COMPIN), la unidad de licencias médicas o una Institución de Salud Previsional (Isapre).

#### Obtén [más información.](https://www.suseso.cl/606/w3-propertyvalue-547584.html)

El trámite lo puedes realizar durante todo el año en el sitio web de SUSESO . También en las sucursales de ChileAtiende , agendando previamente una hora si quieres planificar tu visita .

## **Detalles**

Importante : el Subsidio por Incapacidad Laboral (SIL) tiene como propósito reemplazar las rentas de las trabajadoras para que exista continuidad de ingresos.

## ¿A quién está dirigido?

Trabajadoras dependientes e independientes aseguradas al Fondo Nacional de Salud (Fonasa) o a una Institución de Salud Previsional (Isapre).

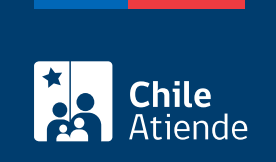

# **¿Qué necesito para hacer el trámite?**

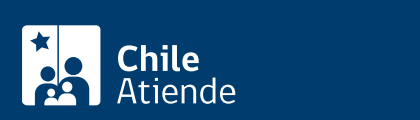

- **Carta firmada que contenga:** 
	- Descripción detallada de tu solicitud.
	- o Nombre completo y RUN.
	- Domicilio.
	- Datos de contacto: teléfono y correo electrónico.
	- o Institución de salud a la que estás afiliada: Fonasa o Isapre.
	- Entidad reclamada: COMPIN o Caja de Compensación de Asignación Familiar (CCAF) dependiendo de quien pague el Subsidio de Incapacidad Laboral (SIL). Las afiliadas a una Isapre deben presentar la resolución de la COMPIN.
- Copia de la resolución que da origen al reclamo.
- Fotocopia íntegra, legible y extendida (por ambos lados) de la licencia médica reclamada, en la que conste el diagnóstico. Si se trata de una licencia médica electrónica, no es necesario acompañarla.
- Resolución judicial que concedió la adopción, tuición o cuidado personal, cuando corresponda.

Adicionalmente, debes presentar los siguientes documentos:

Trabajadoras dependientes :

- Certificado de cotizaciones previsionales AFP o IPS de los últimos 12 meses anteriores al mes de inicio de la licencia médica.
- Fotocopia de las tres últimas liquidaciones de sueldo, anteriores al mes de inicio de la licencia médica.
- Fotocopia de las tres liquidaciones de sueldo anteriores a la fecha de inicio del embarazo (fecha de concepción), pudiendo ampliarse la entrega hasta trece liquidaciones anteriores al inicio de la licencia médica.
- Fotocopia del contrato de trabajo.
- Fotocopia del FUN (Formulario Único de Notificación) de la Isapre, cuya vigencia no supere los 14 meses anteriores al inicio de la licencia médica.

Trabajadoras independientes :

- Certificado de las cotizaciones previsionales de la AFP o IPS de los últimos 14 meses anteriores al inicio de la licencia.
- Fotocopia del FUN (Formulario Único de Notificación) de la Isapre, cuya vigencia no supere los 14 meses anteriores al inicio de la licencia médica.

Mujeres que se encuentran cesantes :

- Certificado de cotizaciones previsionales de la AFP o el Instituto de Previsión Social (IPS), correspondientes a los últimos 24 meses anteriores a la fecha de la concepción.
- Fotocopia por ambos lados de la licencia médica tipo 3 (para ver la fecha de la concepción), si fue emitida en papel.

Importante :

- Si el trámite lo realiza otra persona en tu representación: poder simple, su cédula de identidad vigente y los documentos mencionados anteriormente.
- El trámite en línea se puede realizar con la [ClaveÚnica](/var/www/chileatiende/public/fichas/11331) o [clave de SUSESO](https://www.suseso.cl/606/w3-article-40310.html).

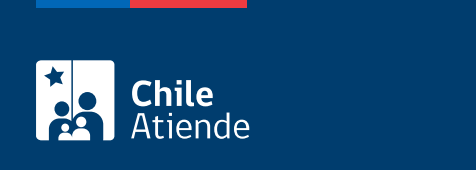

No tiene costo.

# ¿Cómo y dónde hago el trámite?

En línea:

- 1. Reúne los antecedentes requeridos.
- 2. Haz clic en "Elige una opción" y luego en "Apelar el cálculo del Subsidio por Incapacidad Laboral".
- 3. Una vez en el sitio web de SUSESO, selecciona la forma de ingreso: [ClaveÚnica](/var/www/chileatiende/public/fichas/11331) o clave registrada ante SUSESO.
- 4. Haz clic en "Ingresa al formulario de reclamo" en la opción "Hacer un reclamo".
- 5. Selecciona la materia "Subsidio por Incapacidad Laboral (SIL)", submateria "Revisión del monto del subsidio" y motivo "Mujer cesante: SIL maternal", "Trabajadora dependiente: SIL maternal" o "trabajadora independiente: SIL maternal".
- 6. Describe en términos generales tu requerimiento donde dice "Relato", y haz clic en "Incluye documentos generales" y luego en "Comenzar reclamo".
- 7. Completa y verifica tus datos personales, y haz clic en "Siguiente".
- 8. Ingresa toda la información relativa a su solicitud (caracterización), adjunta los documentos requeridos, y haz clic en "Siguiente".
- 9. Adjunta los documentos generales, y haz clic en "Siguiente".
- 10. Completa los datos del empleador, y haga clic en "Siguiente".
- 11. Revisa el resumen de su apelación, acepta las condiciones de ingreso y si desea recibir la notificación por correo electrónico, y haz clic en "Siguiente".
- 12. El sistema te indicará el folio o número de ingreso, el que debes guardar para hacer seguimiento a tu caso. Recibirás un correo electrónico con el resumen del formulario.
- 13. Como resultado del trámite, habrás ingresado tu apelación.

Importante :

- Si tienes alguna duda sobre cómo apelar y hacer seguimiento a tu caso, visita la [sección "El ciclo de](https://www.suseso.cl/606/w3-propertyvalue-562466.html) [vida del reclamo" en el sitio web de SUSESO.](https://www.suseso.cl/606/w3-propertyvalue-562466.html)
- En un plazo aproximado de 30 días puedes consultar el [estado del trámite.](https://www.suseso.cl/606/w3-article-578307.html) Finalizado el análisis, SUSESO enviará el dictamen al correo electrónico o domicilio informado al momento de realizar el trámite.
- Si el caso es complejo y obliga a realizar investigaciones y diligencias probatorias, el período de respuesta puede extenderse a un máximo de seis meses.
- Si el dictamen es favorable, SUSESO notificará al organismo administrador del beneficio. En caso contrario, tendrás cinco días contados desde la notificación del dictamen [\(Ley Nº 19.880\)](https://www.bcn.cl/leychile/navegar?idNorma=210676&idVersion=Diferido) para ingresar un recurso de reposición ante SUSESO, aportando nuevos antecedentes.

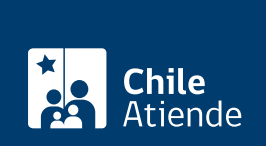

### En oficina:

- 1. Reúne los antecedentes requeridos.
- 2. Dirígite a la [oficina ChileAtiende](/var/www/chileatiende/public/ayuda/sucursales) más cercana a su domicilio. De no ser posible, acude a la [oficina de](https://www.suseso.cl/601/w3-propertyvalue-10382.html#acordeon_estamos_0) [la Superintendencia de Seguridad Social \(SUSESO\)](https://www.suseso.cl/601/w3-propertyvalue-10382.html#acordeon_estamos_0) de tu región.
- 3. Explica el motivo de tu visita: reclamar o apelar el cálculo erróneo del Subsidio por Incapacidad Laboral asociado a una licencia maternal (pre y postnatal).
- 4. Entrega los antecedentes requeridos.
- 5. Como resultado del trámite, habrás ingresado tu apelación. Recibirás un comprobante, el que debe guardar para hacer seguimiento a tu caso.

Importante :

- En un plazo aproximado de 30 días puedes consultar el [estado del trámite.](https://www.suseso.cl/606/w3-article-578307.html) Finalizado el análisis, SUSESO enviará el dictamen al correo electrónico o domicilio informado al momento de realizar el trámite).
- Si el caso es complejo y obliga a realizar investigaciones y diligencias probatorias, el período de respuesta puede extenderse a un máximo de seis meses.
- Si el dictamen es favorable, SUSESO notificará al organismo administrador del beneficio. En caso contrario, tendrás cinco días contados desde la notificación del dictamen [\(Ley Nº 19.880\)](https://www.bcn.cl/leychile/navegar?idNorma=210676&idVersion=Diferido) para ingresar un recurso de reposición ante SUSESO, aportando nuevos antecedentes.

#### Link de trámite en línea:

[https://www.chileatiende.gob.cl/fichas/3895-apelar-el-calculo-del-subsidio-por-incapacidad-laboral-asociado](https://www.chileatiende.gob.cl/fichas/3895-apelar-el-calculo-del-subsidio-por-incapacidad-laboral-asociado-a-una-licencia-maternal-pre-y-postnatal)[a-una-licencia-maternal-pre-y-postnatal](https://www.chileatiende.gob.cl/fichas/3895-apelar-el-calculo-del-subsidio-por-incapacidad-laboral-asociado-a-una-licencia-maternal-pre-y-postnatal)